## **Ausbildungsliste - Kursbesuche über gewissen Zeitraum**

FW - Mitglieder

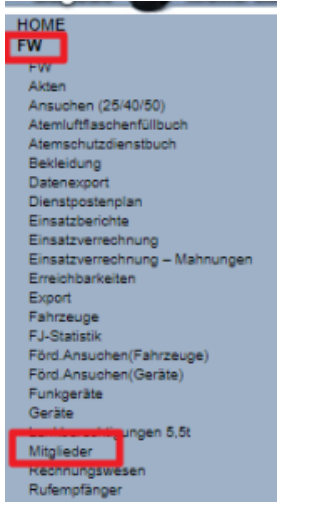

Rechtes Menü "Ausbildungsliste" (bei den weiteren Eigenschaften - NICHT bei Berichte)

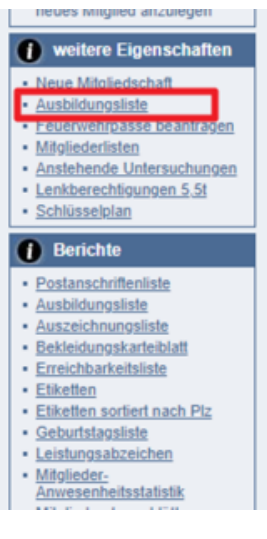

Datumsbereich auswählen - Haken bei "Kursarten" setzen und dann auf Suchen Button klicken

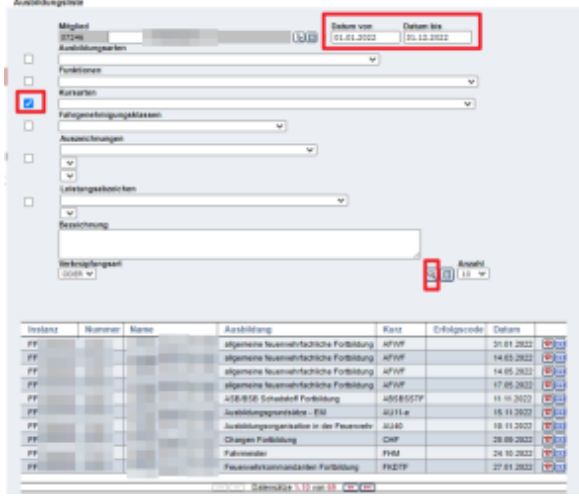

Kann man z.B.: in so eine Kursauswertung dann in Powerpoint einfließen lassen (wer hat welche Ausbildung gemacht)

t

## **Kurse**

 $\bar{\Gamma}$ 

 $\mathbf{I}$ 

## $\cdot$  20

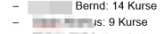

كالكرام

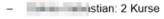

- 
- 
- 
- 
- 
- 
- 
- 
- = is a vurse of the state<br>
= is a vurse of the state<br>
= is a 2 kurse<br>
= is 2 kurse<br>
= is 2 kurse<br>
= is 2 kurse<br>
= is 3 kurse<br>
= is 3 kurse<br>
= is 2 kurse<br>
= iking the is a kurse<br>
= iking the state<br>
= iking the state<br>
= ikin
- 
- 
- 
- 

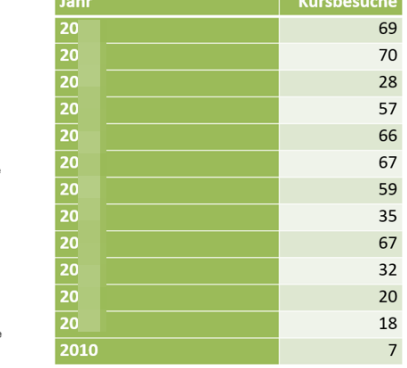

**STATISTICS** 

the first contract of the contract of the contract of the contract of the contract of the contract of the contract of the contract of the contract of the contract of the contract of the contract of the contract of the cont